### CE 412 Molecular Modeling

1

### Simulation Lecture 3 Object-Oriented Programming and Etomica

*David A. Kofke Department of Chemical Engineering SUNY Buffalo kofke@eng.buffalo.edu*

### Object-Oriented Programming

- Programming accomplished through the actions and interactions of objects
	- *everything is an object*
- Forces abstract thinking about the structure and activities of a program
- Promotes re-use of code and extension to new applications
- Good design is difficult to develop
	- *requires thorough understanding of application*
	- *conversely, its use facilitates a better understanding of application* presents a good vehicle for teaching

 $O$  It's fun!

## What is an Object?

3

### O A fancy variable

- *stores data*
- *can perform operations using the data*

### Every object has a type, or "class"

- *analogous to real, integer, etc.*
	- Fortran: **real x, y, z**
	- Java: **Atom a1, a2;**
- *you define types (classes) as needed to solve your problems* **public class Atom { double mass; Vector r, p; }**
- *types differ in the data they hold and the actions they can perform on it*
- *every object is an "instance of a class"*

**a1 = new Atom();**

# Makeup of an Object

4

#### Fields (data)

- *primitive types (integer, float, double, boolean, etc.)*
- *handles to other objects*
	- complex objects are composed from simpler objects (composition)

#### O Methods (actions)

- *"subroutines and functions"*
- *may take arguments and return values*
- *have complete access to all fields of object*
- A class has an interface
	- *what the object presents to enable its manipulation*
	- *implementation (how it accomplishes its operations) can be hidden*
	- *object is viewed in terms of its "actions" and not its "thoughts"*

#### O Inheritance

- *can define subclasses which inherit features of parent class*
- *same interface, but different implementations*
- *subclasses can be used anywhere parent class is expected*
- *mechanism to change behavior of simulation*

## Detailed Look: Atom

5

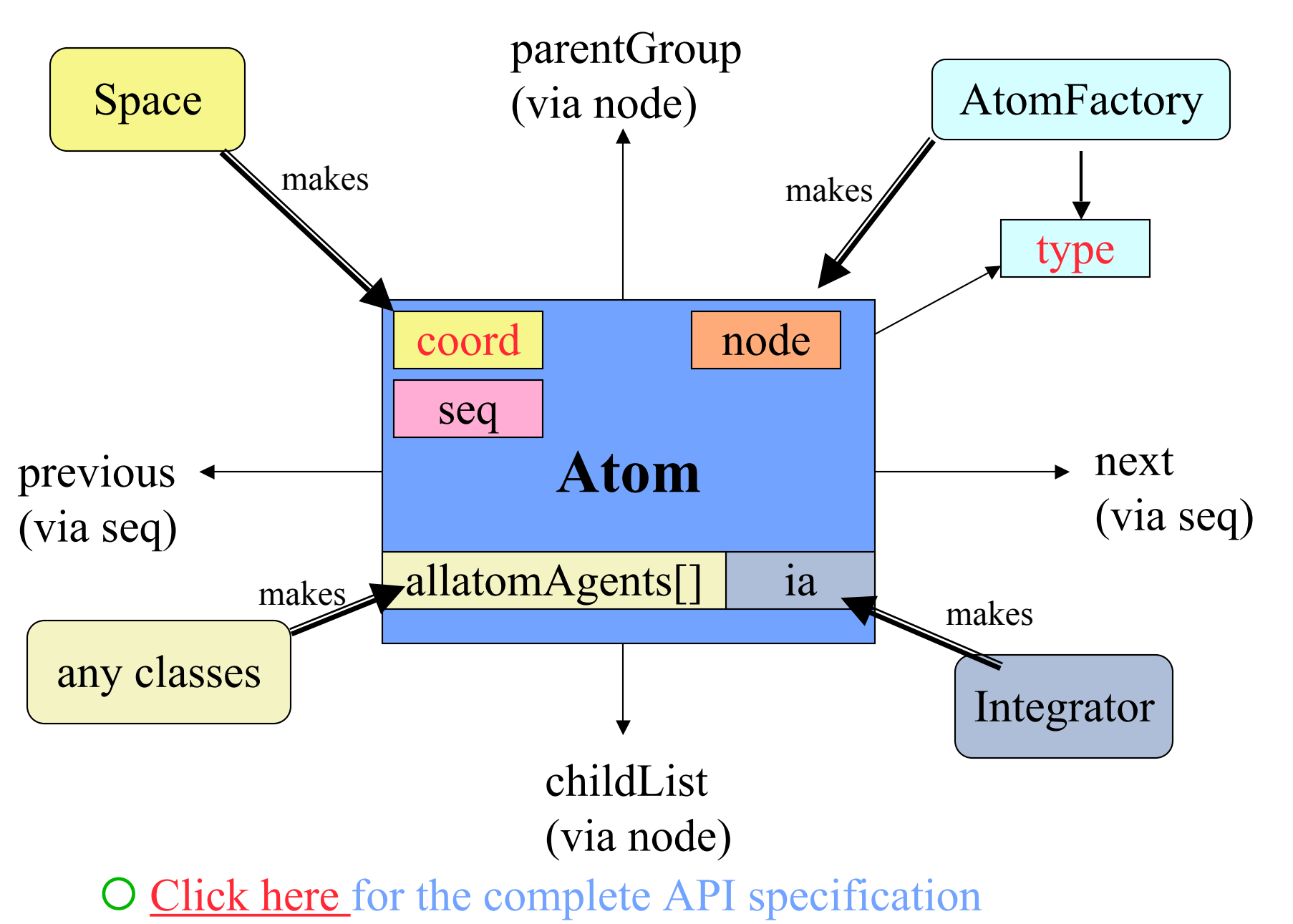

## **Etomica**

6

### Application Programming Interface (API)

- *Library of components used to assemble a simulation*
- *Can be used independent of development environment* Invoked in code programmed using Emacs (for example)

#### GUI-based development environment

- *Simulation is constructed by piecing together elements*
- *No programming required*
- *Result can be exported to run stand-alone as applet or application*

#### Written in Java

- *Widely used and platform independent*
- *Features of a modern programming language*
- *Object-oriented*

Vehicle for presentation of molecular simulation methods

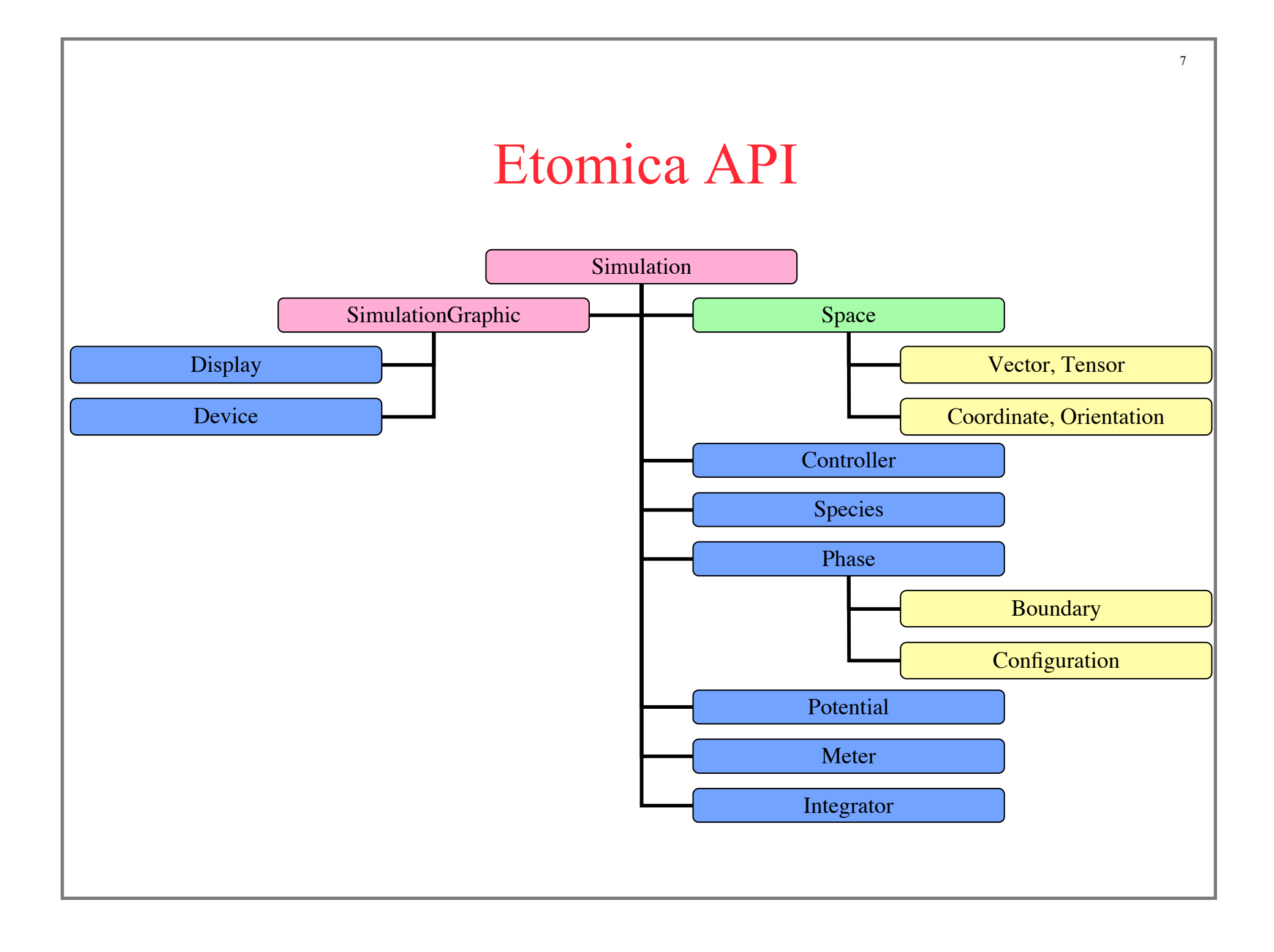

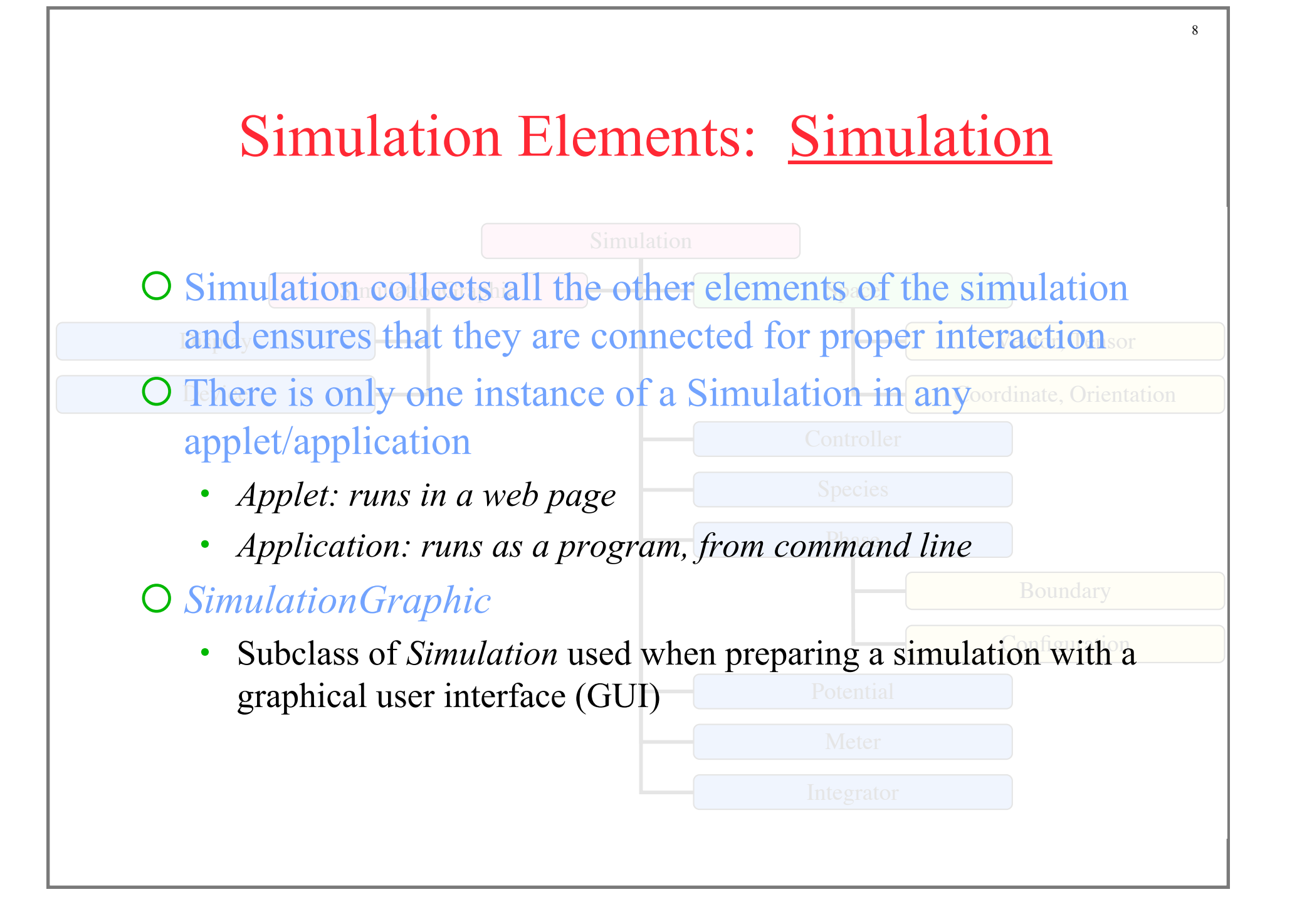

## Simulation Elements: Space

- O Space defines properties of the physical space in which the simulation is performed
	- *Dimensionality (1D, 2D, 3D, etc.); continuum vs. lattice*
	- *Construction of vectors, tensors*
	- **•** Makes Coordinate for placement in each Atom position and momentum vector
	- CoordinatePair defines how distances are computed
	- Constructs various types of Boundary for placement in each Phase

#### O Concrete classes

- *Space1D*
- *Space2D*
- *Space3D*

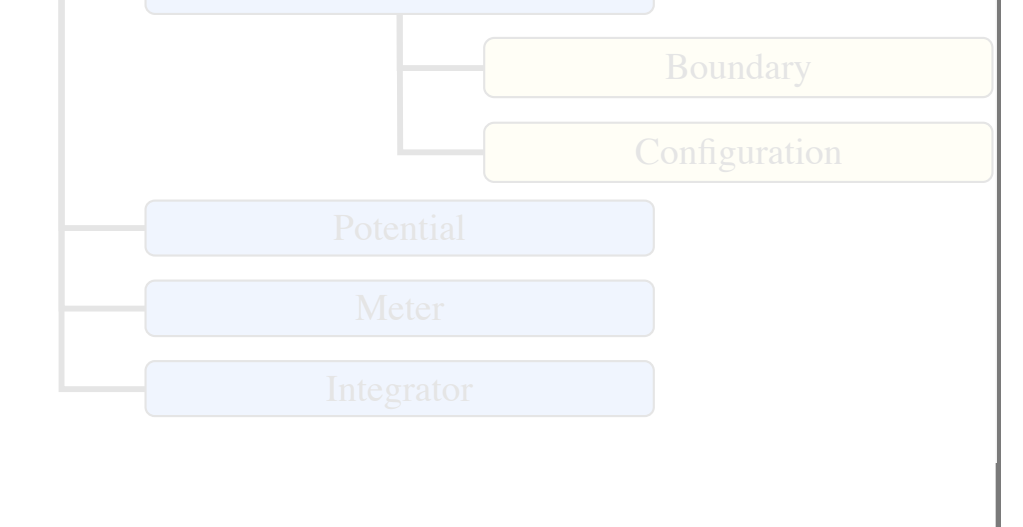

9

Vector, Tensor

Coordinate, Orientation

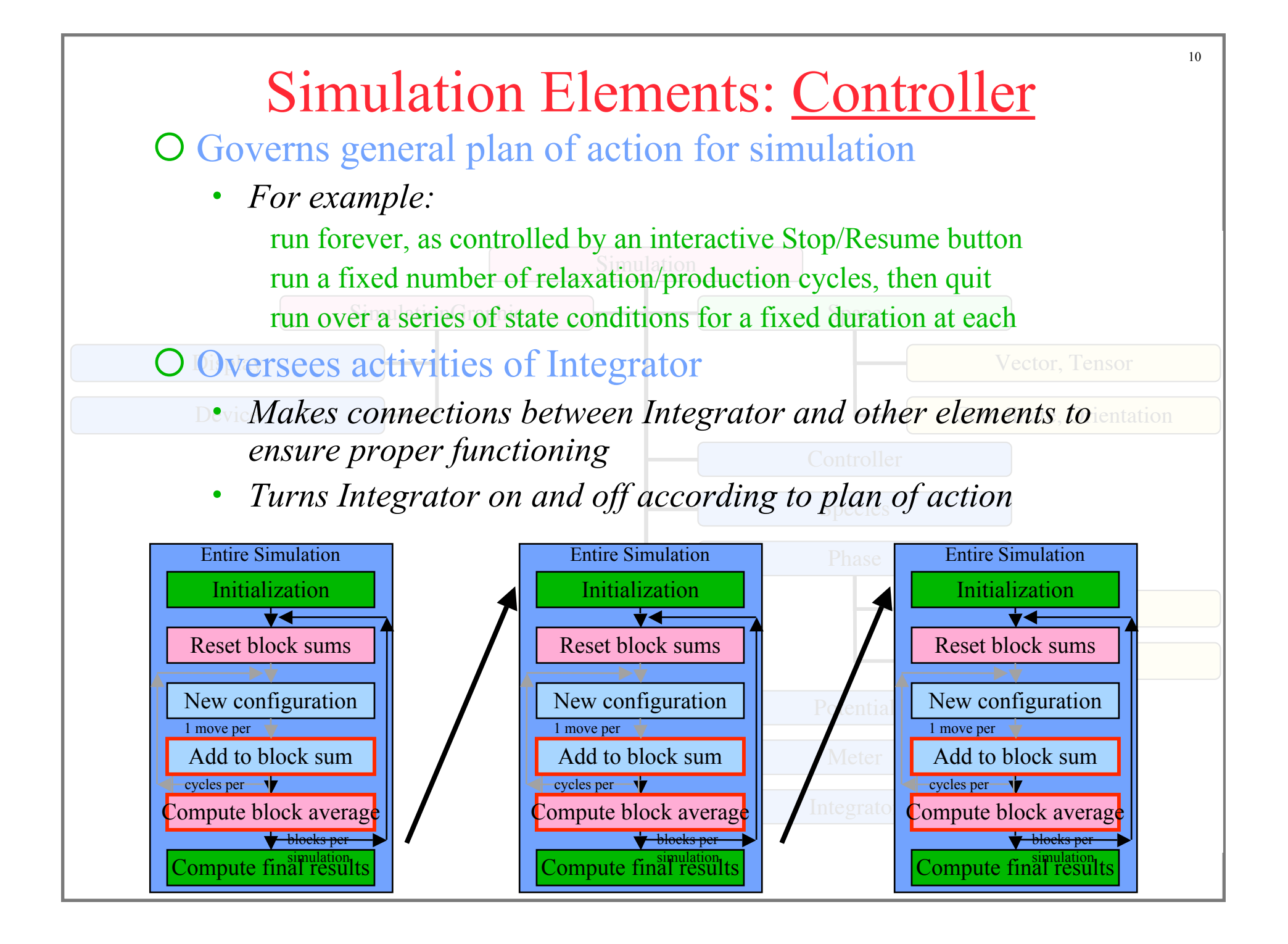

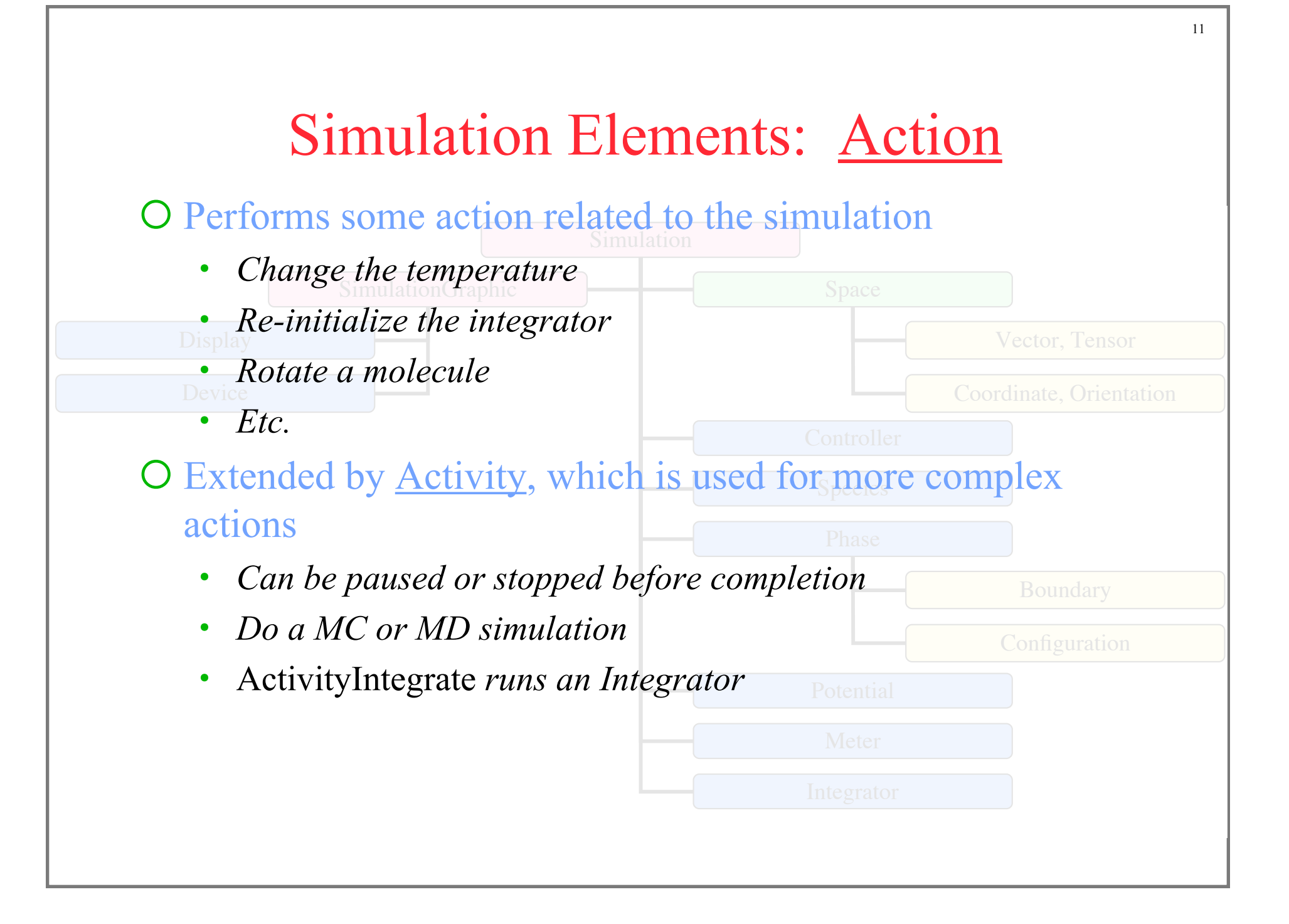

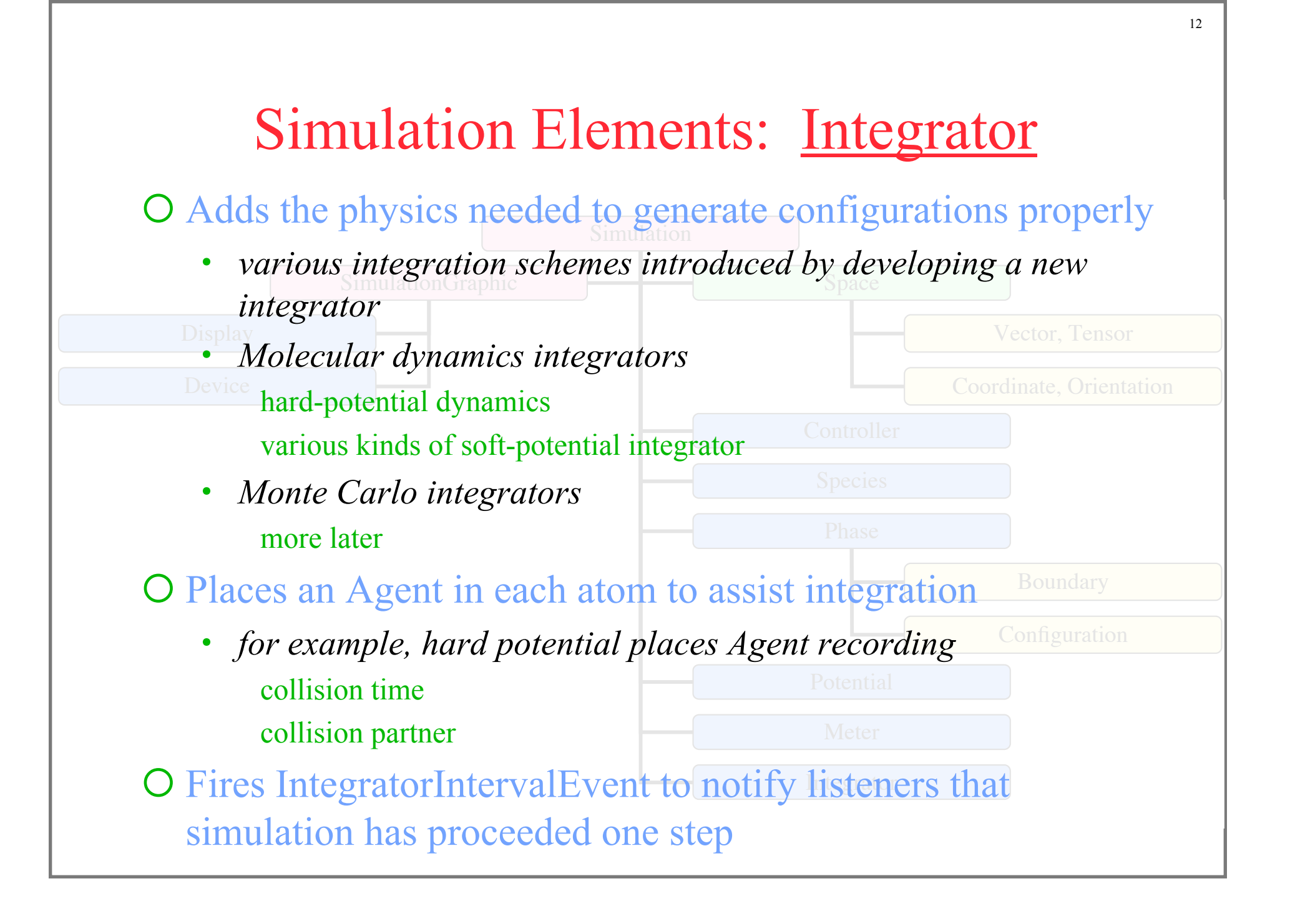

### Simulation Elements: Integrator

Space

#### O run method for top-level Integrator class

```
Controller
Species
 doStep(); //abstract method in Integrator. subclasses implement algorithms (MD/MC)
Phase
 fireIntervalEvent(intervalEvent); //notify listeners of completion of cycle
public void run() {
Device
 while(stepCount < maxSteps) {
     stepCount = 0;
     int iieCount = interval+1;
         while(pauseRequested) doWait();
         if(resetRequested) {doReset(); resetRequested = false;}
         if(haltRequested) break;
         if(--iieCount == 0) { //count down to determine when a cycle is completed
             iieCount = interval;
 }
         if(doSleep) { //slow down simulation so display can keep up
             try { Thread.sleep(sleepPeriod); }
             catch (InterruptedException e) { }
 }
         stepCount++;
     } //end of while loop
     fireIntervalEvent(new IntervalEvent(this, IntervalEvent.DONE));
 } //end of run method
```
# Simulation Elements: Phase

### O Collects molecules that interact

- *holds root of hierarchy of atoms/molecules*
- Display *handles addition/removal of molecules*
- *Devicmultiple phases possible in one simulation* 
	- sets up base lists of all atoms, molecules, species defines which atoms are up or down from a given atom
- O Holds a Boundary object (from Space) that defines the boundary conditions used in the phase
- O Houses Configuration object that creates or saves a Configuration configuration of molecules

Vector, Tensor

Coordinate, Orientation

#### O Measurement of simulation property • Each phase has by default kinetic and potential energy meters • Configurational property in a phase Display potential energy Meter **Configuration** Vector, Tensor Coordinate, Orientation Simulation Elements: Meter kinetic energy density structure others added as desired • *Can also keep track of other quantities of interest* simulation time *Accumulator* handles all block averaging and error analysis • *listener for IntegrationIntervalEvent*

15

## Simulation Elements: Species

O Holds AtomFactory that defines how a particular type of Display molecule is constructed Vector, Tensor

Device • *how many atoms of which type*

**•** *nominal arrangement of atoms in molecule* 

O Places SpeciesAgent in each phase to manage molecules there

- *root of atom hierarchy for species in phase*
- *looping over molecules*
- *addition and removal of atoms*
- O Basis for defining interaction potential between molecules
	- but does not by itself describe the pair potential

16

**Configuration** 

**Coordinate, Orientation** 

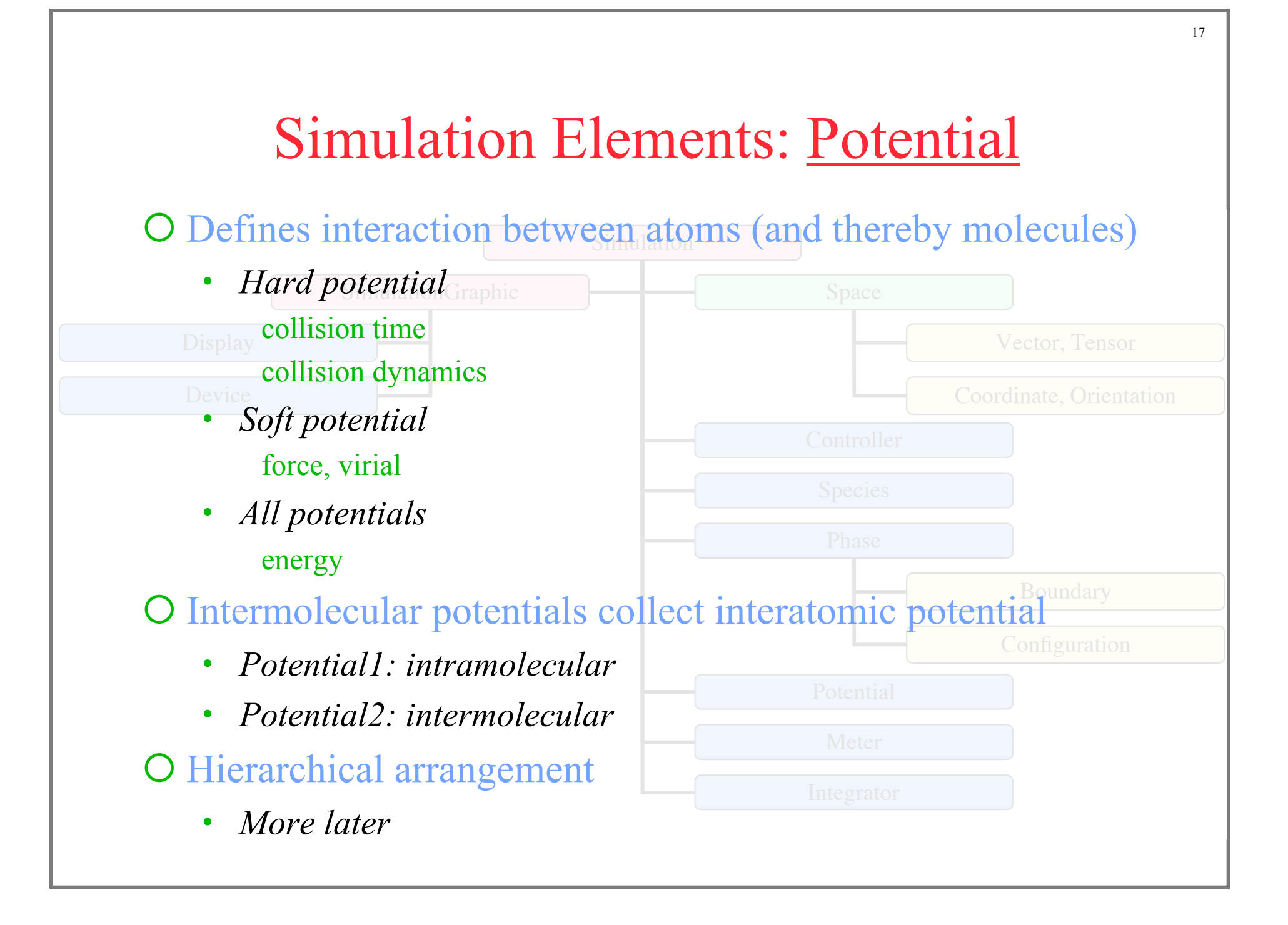

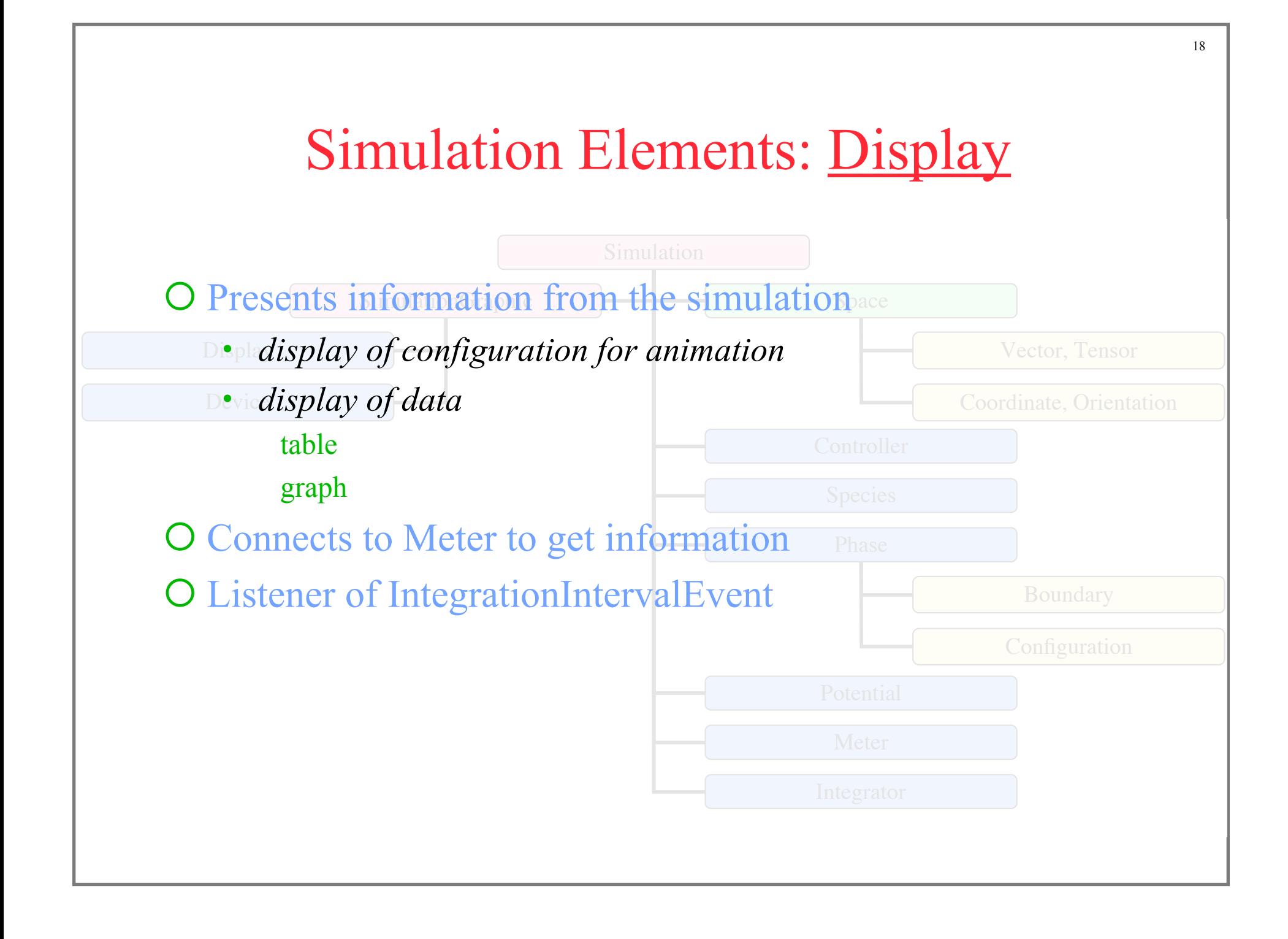

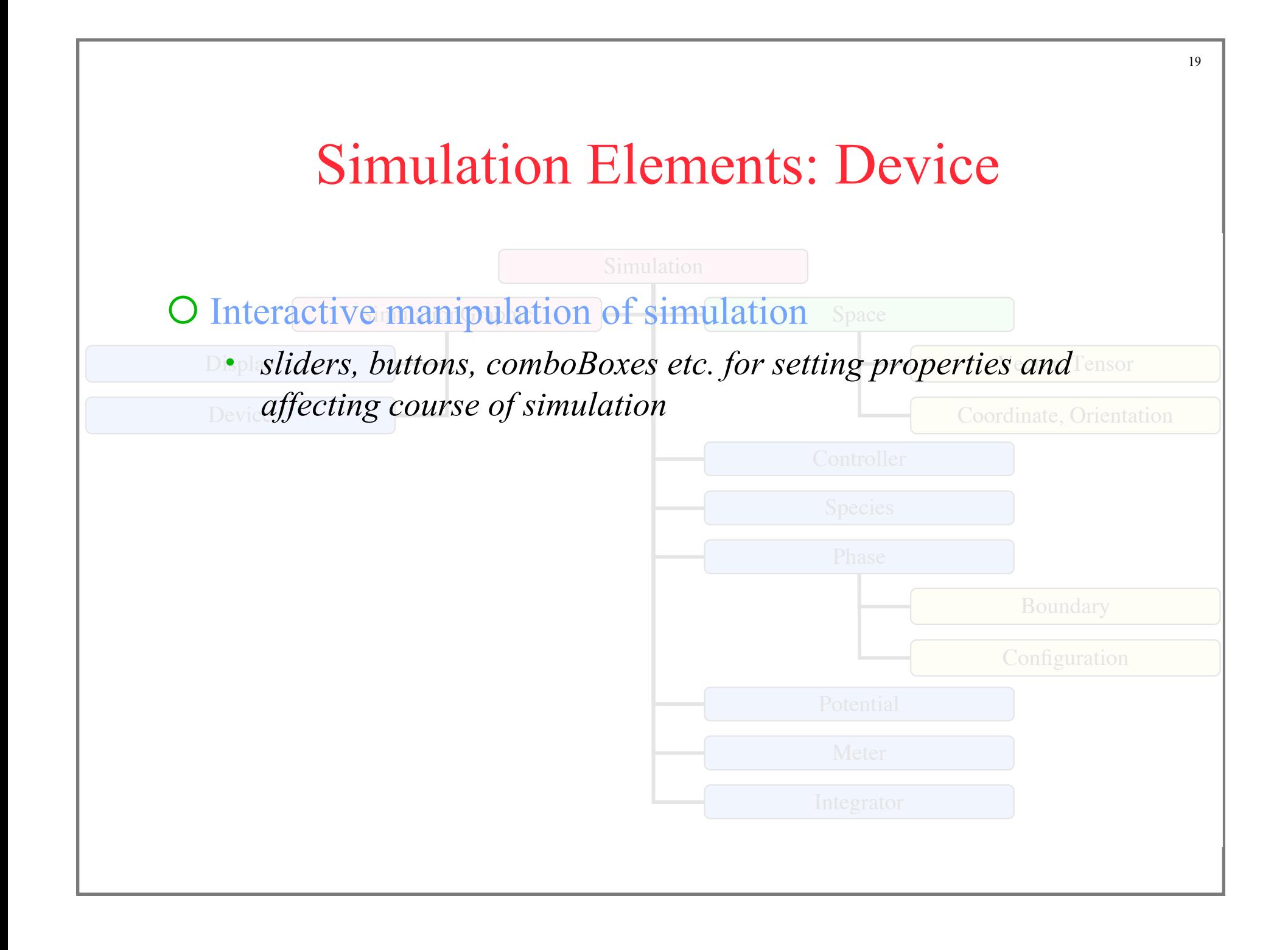

# Putting It Together

**//import classes from library import etomica.\*; import etomica.graphics.\*; import etomica.action.PhaseImposePbc; import etomica.action.activity.ActivityIntegrate; import etomica.graphics.SimulationGraphic; import etomica.integrator.IntegratorHard; import etomica.potential.P2HardSphere; import etomica.space2d.Space2D;**

**public class MySimulation extends Simulation {**

**Continued…**

Save this code in a file named *MySimulation..java*

# Putting It Together

**public class MySimulation extends Simulation { public ActivityIntegrate activityIntegrate; //Constructor public MySimulation(Space2D space) { super(space); //Instantiate classes IntegratorHard integrator = new IntegratorHard(potentialMaster); integrator.setIsothermal(false); activityIntegrate = new ActivityIntegrate(integrator); getController().addAction(activityIntegrate); SpeciesSpheresMono species = new SpeciesSpheresMono(this); species.setNMolecules(64); Phase phase = new Phase(space); P2HardSphere potential = new P2HardSphere(space); potentialMaster.setSpecies(potential, new Species[]{species,species}); //Tie elements together integrator.addIntervalListener(new PhaseImposePbc(phase)); phase.speciesMaster.addSpecies(species);** Save this code in a file named *MySimulation..java*

 **integrator.addPhase(phase);**

 **}//end of constructor**

**Continued…**

# Putting It Together

**}//end of constructor**

```
 /**
    * Demonstrates how this class is implemented.
    */
   public static void main(String[] args) {
       MySimulation sim = new MySimulation(new Space2D());
       SimulationGraphic graphic = new SimulationGraphic(sim);
       sim.activityIntegrate.setDoSleep(true);
       graphic.makeAndDisplayFrame();
   }//end of main
} //End of MySimulation class
                                                       file named
                                                       MySimulation..java
```
Save this code in a

## Running It: Application

O If needed, obtain the java runtime for your platform from Sun

O Get the etomica class library archive, etomica.jar. Place it in the same directory as your source file

#### Compile your source

• javac –classpath etomica.jar MySimulation.java creates *MySimulation.class*

#### Run as an application

• java -cp etomica.jar;. MySimulation

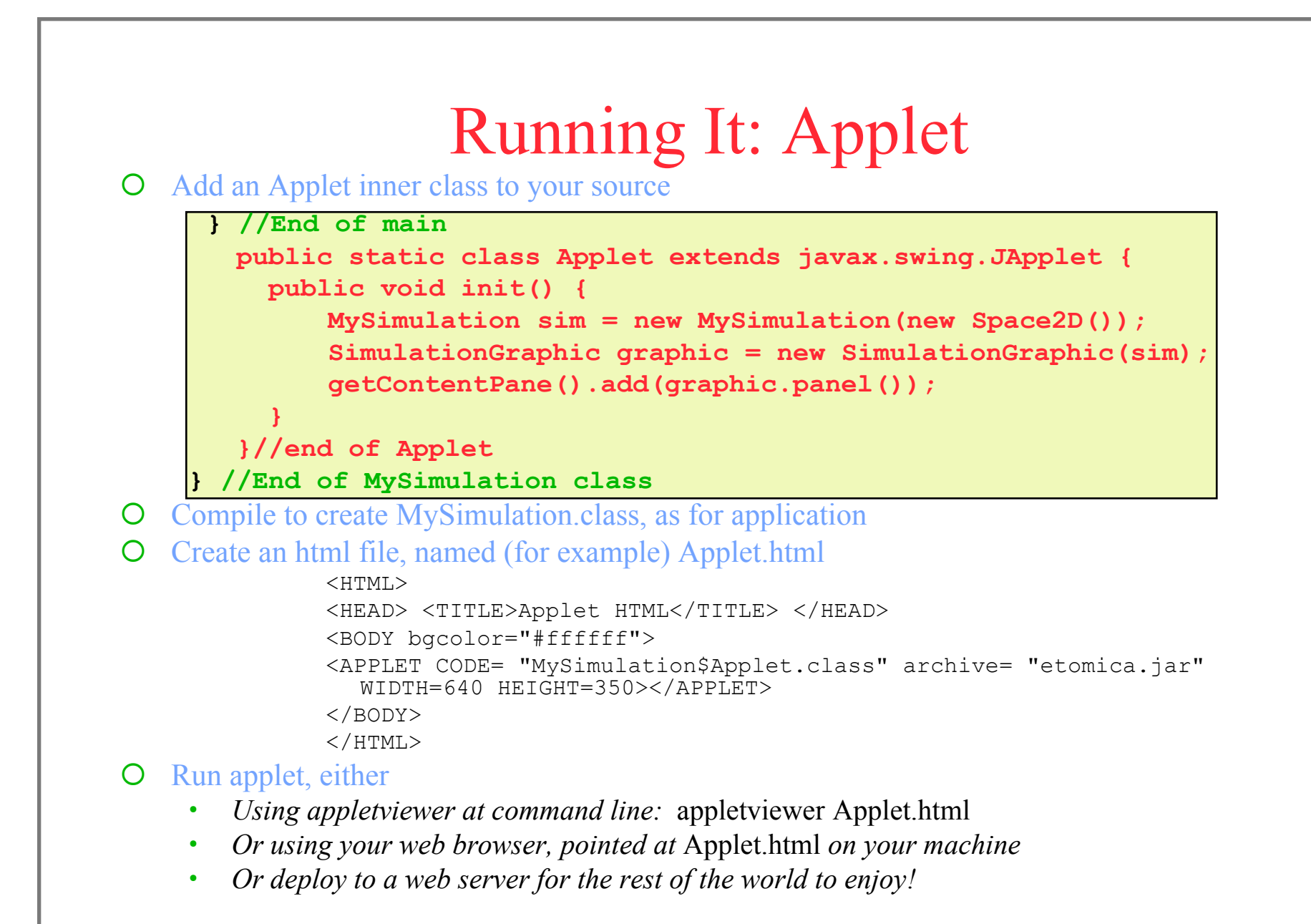

 $24$ 

### Extend Your Application

 Examine the specification of the classes in the API. Consider some modifications

- *Change the number of atoms*
- *Add a meter for the temperature*
- *Add a meter for the radial distribution function*
- *Add a device to change the temperature*
- *Add a device to change the density*

O Try them out!